## @karnil

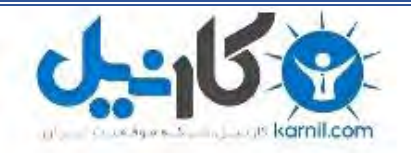

**کارنیل، بزرگترین شبکه موفقیت ایرانیان می باشد، که افرادی زیادی توانسته اند با آن به موفقیت برسند، فاطمه رتبه 11 کنکور کارشناسی، محمد حسین رتبه86 کنکور کارشناسی، سپیده رتبه 3 کنکور ارشد، مریم و همسرش راه اندازی تولیدی مانتو، امیر راه اندازی فروشگاه اینترنتی،کیوان پیوستن به تیم تراکتور سازی تبریز، میالد پیوستن به تیم صبا، مهسا تحصیل در ایتالیا، و..... این موارد گوشه از افرادی بودند که با کارنیل به موفقیت رسیده اند، شما هم می توانید موفقیت خود را با کارنیل شروع کنید.**

**برای پیوستن به تیم کارنیلی های موفق روی لینک زیر کلیک کنید.**

### *[www.karnil.com](http://www.karnil.com/)*

**همچنین برای ورود به کانال تلگرام کارنیل روی لینک زیر کلیک کنید.**

*https://telegram.me/karnil*

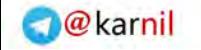

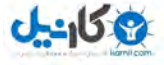

به نام ساخنار دهنده هسنے

# **آموزش لیــزرل در چند دقیقه!**

**کاري از: حمید مسعودي (دانشجوي پژوهشگري علوم اجتماعی) دانشگاه فردوسی مشهد** 

**(خردادماه 1391)** 

**:تماس با پژوهشگر** Massoudihamid@Gmail.Com Hamidmassoudi.Com Massoudihamid@Iran.Ir

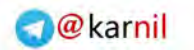

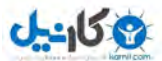

(هرگونه **عدم تکثیر** از این جزوه ممنوع است!!!)

آموزش لیـــزرل در چند دقیقه!

#### فهرست مطالب

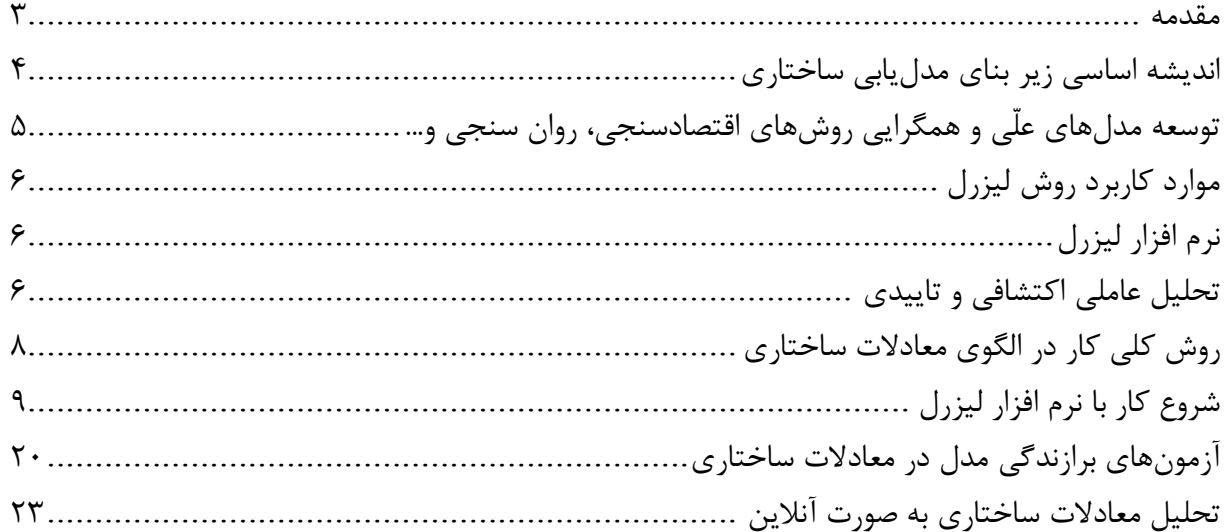

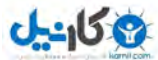

 **اگر حوصله مبانی نداشته و دوست دارید با کاربرد و اجراي نرم افزار لیزرل آشنا شوید از مباحث ابتدایی رد شده و به بخش مربوطه، یعنی (شروع کار با نرم افزار لیزرل) رجوع کنید... توجه**

**مقدمه** 

مدل معادلات ساختاري و یا به طور اختصار SEM که مخفف (Modeling Equational Structural (میباشد، از روشهاي جدید آماري و یکی از قويترین روشهاي تجزیه و تحلیل چندمتغیره است که برخی هم به آن تحلیل ساختاري کواریانس، الگوسازي علی و لیزرل اطلاق میکنند. کاربرد اصلی آن در موضوعات چند متغیرهاي است که نمی- توان آنها را به شیوه دو متغیري با در نظر گرفتن هربار یک متغیر مستقل با یک متغیر وابسته انجام داد. تجزیه و تحلیل چندمتغیره به یک سري روشهاي تجزیه و تحلیل اطلاق میشود که ویژگی اصلی آنها، تجزیه و تحلیل همزمان چند متغیر مستقل با چند متغیر وابسته است.

به عبارت دیگر وقتی شما میخواهید متغیر وابسته خود به عنوان مثال بزه کاري را با متغیرهاي مستقلی همچون انگیزه فردي، روابط خانوادگی، سابقه بزهکاري، موقعیت اجتماعی اقتصادي و از این قبیل پیشبینی کنید بایستی به طراحی یک مدل علی و ارزیابی آن بپردازید که با استفاده از مدلیابی معادلات ساختاري قادر به آن خواهید بود. بنابراین شما در این پژوهش برخی از موارد را به طور مستقیم اندازهگیري میکنید(بخش اندازهگیري مدل) که عموماً همان گویههاي پرسشنامه است و برخی از موارد را با ترکیب این گویهها بدست آورده و روابط آنها را میسنجید(بخش تحلیل مسیر مدل) تا بتوانید مدل نهایی خود را رسم کنید. این مدل در انتهاي فصل مبانی پژوهش یعنی فصل دوم ارائه شده و در انتهاي فصل چهارم یعنی یافتهها ارزیابی میشود.

مدل معادلات ساختاری <sup>۱</sup> SEM یک تحلیل چند متغیری بسیار نیرومند از خانواده رگرسیون چند متغیری و به بیان دقیقتر بسط مدل خطی کلی ${\rm GLM}$  است که به محقق امکان میدهد مجموعهای از معادلات رگرسیون را به طور همزمان مورد آزمون قرار دهد. تحلیل مدل معادلات ساختاري را میتوان توسط دو تکنیک انجام داد:

- تحلیل ساختاري کوواریانس یا روابط خطی ساختاري 3 .( LISREL)
	- حداقل مربعات جزئی 4 .( PLS)

<u>.</u>

<sup>1</sup> **S**tructural **E**quation **M**odel (SEM).

<sup>2</sup> **<sup>G</sup>**eneral **L**eaner **M**odel (GLM).

<sup>3</sup> **LI**near **S**tructural **REL**ations (LISREL).

<sup>4</sup> **P**artial **L**east **S**quares (PLS).

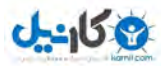

**O**karnil

**آموزش لیــزرل در چند دقیقه!** (هرگونه **عدم تکثیر** از این جزوه ممنوع است!!!)

تکنیک لیزرل آمیزه دو تحلیل است:

- $\delta$  تحلیل عاملی تأییدی $^{\prime}$ (مدل اندازه گیری $^{\prime}$
- تحلیل مسیر تعمیم تحلیل رگرسیون(مدل ساختاري <sup>3</sup> 4 (

منظور از اندازهگیري، سنجش روابط بین متغیرهاي مشاهده شده(گویههاي پرسشنامه) و متغیرهاي مکنون(شاخصهاي اصلی مانند: سرمایه انسانی و عملکرد سازمانی و از این نوع) توسط سازههاي متغیرهاي مکنون(عوامل استخراج شده) است. به بیان دیگر این مدل مشخص میکند که متغیرهاي مکنون چگونه با متغیرهاي قابل مشاهده مرتبطاند و از طریق آنها سنجیده میشوند و هریک از شاخصها تا چه حد متضمن مفهوم ابعاد متغیر مکنون هستند.

**اندیشه اساسی زیر بناي مدل یابی ساختاري** 

یکی از مفاهیم اساسی که در آمار کاربردي در سطح متوسط وجود دارد اثر انتقالهاي جمع پذیر و ضرب پذیر در فهرستی از اعداد است یعنی اگر هر یک از اعداد یک فهرست در مقدار ثابت  $\rm K$  ضرب شود میانگین اعداد در همان  $\rm K$  ضرب میشود و به این ترتیب ، انحراف معیار استاندارد در مقدار قدر مطلق Kضرب خواهد شد. نکته این است که اگر مجموعه اي از اعداد x با مجموعه دیگري از اعداد yاز طریق معادله =y4xمرتبط باشند در این صورت واریانس y باید 16 برابر واریانس x باشد و بنابراین از طریق مقایسه واریانسهاي x و y میتوانید به گونه غیر مستقیم این فرضیه را که y و x از طریق معادله =y4x با هم مرتبط هستند را بیازمایید. این اندیشه از طریق تعدادي معادلات خطی از راههاي مختلف به چندین متغیر مرتبط با هم تعمیم داده میشود. هرچند قواعد آن پیچیدهتر و محاسبات دشوارتر میشود. اما پیام کلی ثابت میماند. یعنی با بررسی واریانسها و کوواریانسهاي متغیرها میتوانید این فرضیه را که "متغیرها از طریق مجموعه اي از روابط خطی با هم مرتبط اند" را بیازمایید.

منظور از مدل ساختاري، صرفا روابط علی بین متغیرهاي مکنون(پنهان)، است. به بیان دیگر هدف این مدل کشف هر دوي اثرات مستقیم و غیرمستقیم متغیرهاي مکنون برونزا بر متغیرهاي مکنون درونزا است. صورت کلی مدل ساختاري و مدل اندازه گیري در تکنیک لیزرل به صورت رابطه زیر است(جارسکوگ و ساربون، 1989).

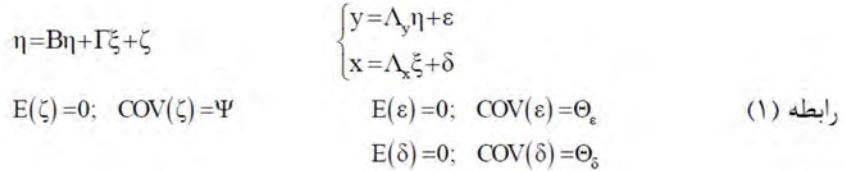

مدلیابی با این تکنیک طی پنج مرحلهي تدوین مدل، شناسایی مدل، برآورد مدل، ارزیابی مدلو اصلاح مدل انجام می- گیرد. نماد ماتریسی مدل لیزرل به صورت زیر است:

<u>.</u>

<sup>&</sup>lt;sup>1</sup> Confirmatory Factor Analysis (CFA).

<sup>&</sup>lt;sup>2</sup> Measurement Model.

<sup>&</sup>lt;sup>3</sup> Path Analysis.

<sup>4</sup> Structural Model.

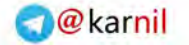

 $J - 15$ 

$$
\eta_{\text{Per}} = \alpha + \gamma_{\text{h}} \xi_{\text{h}} + \zeta_{\text{Per}} \qquad \qquad \begin{cases} p_i = \lambda_{\text{p}_i} \eta_{\text{Per}} + \theta_{\epsilon_i} \qquad \quad i=1,...,10 \\ h_i = \lambda_{\text{h}_i} \xi_{\text{h}} + \theta_{\delta_i} \qquad \quad i=1,...,20 \end{cases}
$$

براي برآوردمدل اندازه گیري بر روي تحلیل عامل تأییدي که بخشی از الگوهاي اندازهگیري است تمرکز میکنیم. این الگو در مورد نحوهي سنجش متغیرهاي مکنون توسط متغیرهاي مشاهده شده بحث میکند و در واقع ساختار عاملی، فرضیهاي است که براي همبستگیهاي مشاهده شده به حساب میآید. تحلیل عاملی تأییدي از نظر جبري بسیار پیچیده است و براي هرگونه محاسباتی همیشه از لیزرل و یا برنامههاي معادل آن استفاده میشود. در تحلیل عاملی تأییدي مدلی ساخته میشود که در آن فرض میشود دادههاي تجربی بر پایهي چند پارامتر توصیف یا محاسبه میگردند. این مدل مبتنی بر اطلاعات قبلی دربارهي ساختار دادهها است، ساختاري که در قالب یک تئوري، فرضیه و یا دانش حاصل از مطالعات پیشین(همان تحلیل عاملی اکتشافی) به دست آمده است. نرم افزار لیزرل پس از بررسی مدل مفروض و اخذ دادههاي مربوط به متغیرها، مدلی نهایی را ارائه میدهد. این مدل نهایی که قسمت اعظم تحلیل را در برمی گیرد. در این مدل تمامی روابط علّی ساختاري به تصویر کشیده میشود. براي هر متغیر یک ضریب تعیین ویژه و براي هر رابطه در نظر گرفته میشود. این نمادها به فراخور نوع رابطه، یک ضریب بتا (β (یا گاما(γ (ضرایب رگرسیون در معادلات ساختاري هستند:

(γ(: ضریب گاما، ضریب رابطه علّی مفروض بین متغیر مستقل و متغیر وابسته است. (β (: ضریب بتا، ضریب رابطه علّی مفروض بین دو متغیر وابسته است(سرمد و همکاران1380،).

#### **توسعه مدلهاي علّی و همگرایی روشهاي اقتصادسنجی، روان سنجی و...**

-

توسعه مدلهاي علّی متغیرهاي مکنون معرف همگرایی سنتهاي پژوهشی نسبتا مستقل در روان سنجی، اقتصادسنجی، زیست شناسی و بسیاري از روشهاي قبلا آشناست که آنها را به شکل چهارچوبی وسیع در میآورد. مفاهیم متغیرهاي مکنون <sup>(</sup> (یا پنهان)(در مقابل متغیرهای مشاهده شده<sup>۲</sup> (یا آشکار)) و خطا در متغیرها، تاریخی طولانی دارد. در اقتصادسنجی آثار جهت دار هم زمان چند متغیر بر متغیرهاي دیگر، تحت برچسب مدلهاي معادله هم زمان بسیار مورد مطالعه قرار گرفته است. در روان سنجی به عنوان تحلیل عاملی و تئوري اعتبار توسعه یافته و شالوده اساسی بسیاري از پژوهشهاي اندازه گیري در روانسنجی میباشد. در زیست شناسی، یک سنت مشابه همواره با مدلهاي معادلات هم زمان (گاه با متغیرهاي مکنون) در زمینه نمایش و طرح برآورده در تحلیل مسیر سر و کار دارد.

 $<sup>1</sup>$  Latent variables</sup>

<sup>2</sup> Observed variables

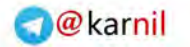

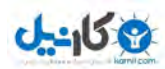

#### **موارد کاربرد روش لیزرل**

روش لیزرل ضمن آنکه ضرایب مجهول مجموعه معادلات ساختاري خطی را برآورد میکند براي برازش مدلهایی که شامل متغیرهاي مکنون، خطاهاي اندازه گیري در هر یک از متغیرهاي وابسته و مستقل، علیت دو سویه، هم زمانی و وابستگی متقابل میباشد طرح ریزي گردیده است. اما این روش را میتوان به عنوان موارد خاصی براي روشهاي تحلیل عاملی تاییدي، تحلیل رگرسیون چند متغیري، تحلیل مسیر، مدلهاي اقتصادي خاص دادههاي وابسته به زمان، مدلهاي برگشت پذیر و برگشت ناپذیر براي دادههاي مقطعی/ طولی، مدلهاي ساختاري کوواریانس و تحلیل چند نمونه اي (مانند آزمون فرضیههاي برابري ماتریس کوواریانس هاي، برابري ماتریس همبستگی ها، برابري معادلات و ساختارهاي عاملی و غیره) نیز به کار برد.

#### **نرم افزار لیزرل**

لیزرل یک محصول نرم افزاري است که به منظور برآورد و آزمون مدلهاي معادلات ساختاري طراحی و از سوي "شرکت بین المللی نرم افزار علمی <sup>۱</sup> به بازار عرضه شده است. این نرم افزار با استفاده از همبستگی و کوواریانس اندازه گیری شده، شده، میتواند مقادیر بارهاي عاملی، واریانسها و خطاهاي متغیرهاي مکنون را برآورد یا استنباط کند و از آن میتوان براي اجراي تحلیل عاملی اکتشافی، تحلیل عاملی مرتبه دوم، تحلیل عاملی تاییدي و همچنین تحلیل مسیر (مدل یابی علت و معلولی با متغیرهاي مکنون) استفاده کرد.

### **تحلیل عاملی اکتشافی و تاییدي**

تحلیل عاملی میتواند دو صورت اکتشافی و تاییدي داشته باشد. اینکه کدام یک از این دو روش باید در تحلیل عاملی به کار رود مبتنی بر هدف تحلیل داده هاست. در تحلیل اکتشافی(Exploratory factor analysis) پژوهشگر به دنبال بررسی دادههاي تجربی به منظور کشف و شناسایی شاخصها و نیز روابط بین آنهاست و این کار را بدون تحمیل هر گونه مدل معینی انجام میدهد. به بیان دیگر تحلیل اکتشافی علاوه بر آنکه ارزش تجسسی یا پیشنهادي دارد میتواند ساختارساز، مدل ساز یا فرضیه ساز باشد.

تحلیل اکتشافی وقتی به کار میرود که پژوهشگر شواهد کافی قبلی و پیش تجربی براي تشکیل فرضیه درباره تعداد عاملهاي زیربنایی دادهها نداشته و به واقع مایل باشد درباره تعیین تعداد یا ماهیت عاملهایی که همپراشی بین متغیرها

-

<sup>&</sup>lt;sup>1</sup> Scientific software international (www.ssicentral.com)

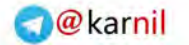

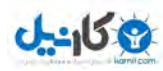

را توجیه میکنند دادهها را بکاود. بنابر این تحلیل اکتشافی بیشتر به عنوان یک روش تدوین و تولید تئوري و نه یک روش آزمون تئوري در نظر گرفته میشود.

تحلیل عاملی اکتشافی روشی است که اغلب براي کشف و اندازه گیري منابع مکنون پراش و همپراش در اندازه گیريهاي مشاهده شده به کار میرود. پژوهشگران به این واقعیت پی برده اند که تحلیل عاملی اکتشافی میتواند در مراحل اولیه تجربه یا پرورش تستها کاملا مفید باشد. توانشهاي ذهنی نخستین ترستون ، ساختار هوش گیلفورد نمونههاي خوبی براي این مطلب میباشد. اما هر چه دانش بیشتري درباره طبیعت اندازه گیريهاي روانی و اجتماعی به دست آید ممکن است کمتر به عنوان یک ابزار مفید به کار رود و حتی ممکن است بازدارنده نیز باشد.

از سوي دیگر بیشتر مطالعات ممکن است تا حدي هم اکتشافی و هم تاییدي باشند زیرا شامل متغیر معلوم و تعدادي متغیر مجهولاند. متغیرهاي معلوم را باید با دقت زیادي انتخاب کرد تا حتی الامکان درباره متغیرهاي نامعلومی که استخراج میشود اطلاعات بیشتري فراهماید. مطلوب آن است که فرضیه اي که از طریق روشهاي تحلیل اکتشافی تدوین میشود از طریق قرار گرفتن در معرض روشهاي آماري دقیقتر تایید یا رد شود. تحلیل اکتشافی نیازمند نمونههایی با حجم بسیار زیاد میباشد.

در تحلیل عاملی تاییدی(Confirmatory factor analysis) ، پژوهشگر به دنبال تهیه مدلی است که فرض میشود دادههاي تجربی را بر پایه چند پارامتر نسبتا اندك، توصیف تبیین یا توجیه میکند. این مدل مبتنی بر اطلاعات پیش تجربی درباره ساختار داده هاست که میتواند به شکل: 1) یک تئوري یا فرضیه 2) یک طرح طبقه بندي کننده معین براي گویهها یا پاره تستها در انطباق با ویژگیهاي عینی شکل و محتوا ، 3)شرایط معلوم تجربی و یا 4) دانش حاصل از مطالعات قبلی درباره دادههاي وسیع باشد.

تمایز مهم روشهاي تحلیل اکتشافی و تاییدي در این است که روش اکتشافی با صرفهترین روش تبیین واریانس مشترك زیربنایی یک ماتریس همبستگی را مشخص میکند. در حالی که روشهاي تاییدي (آزمون فرضیه) تعیین میکنند که دادهها با یک ساختار عاملی معین (که در فرضیه آمده) هماهنگ اند یا نه.

مدل معادلات ساختاری <sup>۱</sup> SEM یک تحلیل چند متغیری بسیار نیرومند از خانواده رگرسیون چند متغیری و به بیان دقیقتر بسط مدل خطی کلی ${\rm GLM}$  است که به محقق امکان میدهد مجموعهای از معادلات رگرسیون را به طور همزمان مورد آزمون قرار دهد. تحلیل مدل معادلات ساختاري را میتوان توسط دو تکنیک انجام داد:

- تحلیل ساختاري کوواریانس یا روابط خطی ساختاري 3 .( LISREL)
	- حداقل مربعات جزئی 4 .( PLS)

<u>.</u>

تکنیک لیزرل آمیزه دو تحلیل است:

<sup>1</sup> **S**tructural **E**quation **M**odel (SEM).

<sup>2</sup> **<sup>G</sup>**eneral **L**eaner **M**odel (GLM).

<sup>3</sup> **LI**near **S**tructural **REL**ations (LISREL).

<sup>4</sup> **P**artial **L**east **S**quares (PLS).

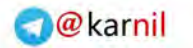

**ی کاندل** 

- **تحلیل عاملی تأییدي 2 (مدل اندازه گیري <sup>1</sup> (**
- **تحلیل مسیر - تعمیم تحلیل رگرسیون(مدل ساختاري <sup>3</sup> 4 (**

منظور از اندازهگیري، سنجش روابط بین متغیرهاي مشاهده شده(گویههاي پرسشنامه) و متغیرهاي مکنون(شاخصهاي اصلی مانند: سرمایه انسانی و عملکرد سازمانی و از این نوع) توسط سازههاي متغیرهاي مکنون(عوامل استخراج شده) است. به بیان دیگر این مدل مشخص میکند که متغیرهاي مکنون چگونه با متغیرهاي قابل مشاهده مرتبطاند و از طریق آنها سنجیده میشوند و هریک از شاخصها تا چه حد متضمن مفهوم ابعاد متغیر مکنون هستند.

#### **روش کلی کار در الگوي معادلات ساختاري**

آنچنان که آمد، معادلات ساختاري به عنوان یک الگوي آماري به بررسی روابط بین متغیرهاي پنهان و آشکار(مشاهده شده) می پردازد.در واقع الگوسازي معادله ساختاري یک رویکرد آماري جامع براي آزمون فرض هایی درباره روابط بین متغیرهاي مشاهده شده و پنهان است در الگوي معادلات ساختاري روش کار بدین صورت است که:

**-1 مشخص کردن الگویی بر پایه یک نظریه:** الگو یا مدل یک عبارت آماري درباره روابط بین متغیرها است. این الگوها در زمینه رویکردهاي مختلف تحلیلی، شکل هاي مختلفی به خود می گیرند. در این مرحله یک الگو یا مدل بر اساس ترجمان یک نظریه به معادلات ساختاري یا ریاضی تهیه میشود. یعنی ابتدا یک نمودار مسیر را ترسیم کنیم و روابط علی بین متغیرها را نشان دهیم. بعد از مشخص کردن متغیرهاي پنهان باید شاخصها یا متغیرهاي مشاهده شده مناسبی را انتخاب و به آنها وصل کنیم. بهتر است از چندین شاخص به جاي یک شاخص براي اندازه گیري متغیر پنهان استفاده شود و این کار به کمک تعریف مفهومی و عملیاتی صورت می گیرد.

**-2 ارزیابی حالت تعیین مدل یا الگو:** براساس این که مدل باید مستلزم شرایطی براي بدست آوردن یک راه حل منحصر به فرد براي پارامترهاي بیان شده باشد.

**-3 ارایه تخمین براي الگوي پیشنهادي:** بدست آوردن تخمین پارامترهاي آزاد از روي مجموع دادههاي مشاهده شده که شامل فرآیندهاي تکراري است که در هر تکرار یک ماتریس کوواریانس ضمنی ساخته میشود و با ماتریس کوواریانس دادههاي مشاهده شده مقایسه میگردد. مقایسه این دو ماتریس منجر به تولید یک ماتریس باقیمانده می شود و این تکرارها تا جایی ادامه مییابد که این ماتریس باقیمانده به حداقل ممکن برسد.

**-4 ارزیابی تناسب یا برازش الگو یا مدل:** زمانی الگو یا مدل با دادههاي مشاهده شده تناسب دارد که ماتریس کوواریانس ضمنی با ماتریس کوواریانس دادههاي مشاهده شده، معادل باشد. بدین معنی که ماتریس نزدیک صفر باشد.

<u>.</u>

<sup>&</sup>lt;sup>1</sup> Confirmatory Factor Analysis (CFA).

<sup>&</sup>lt;sup>2</sup> Measurement Model.

<sup>&</sup>lt;sup>3</sup> Path Analysis.

<sup>4</sup> Structural Model.

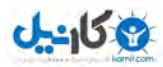

@karnil

**آموزش لیــزرل در چند دقیقه!** (هرگونه **عدم تکثیر** از این جزوه ممنوع است!!!)

مهمترین گام موجود در این مرحله عبارت است از: بررسی معیار کلی تناسب مدل و قابلیت آزمونپذیري مدل ارزیابی موضوع که آیا اصلاحات مورد نیاز است یا خیر؟ هنگامی که مدلی تخمین زده میشود، برنامه نرمافزاري یکسري آمارهایی از قبیل خطاي استاندارد و غیره را درباره ارزیابی تناسب مدل با دادهها منتشر میکند. **-5 اصلاح مدل:** تطبیق مدل بیان شده و تخمین زده شده از طریق آزادکردن پارامترهایی که قبلا ثابت بودهاند یا ثابت کردن پارامترهایی که قبل از آن آزاد بودهاند. **-6 تفسیرمدل:** اگر آزمونهاي تناسب نشان دهند که مدل به طور کافی متناسب با دادهها میباشد، در این مرحله ما بر روي عوامل مشخص شده (پارامترهاي مدل) مدل متناسب شده تمرکز مینماییم. در این مرحله، معناداري پارامترهاي مدل، مورد ارزیابی قرار می گیرد ٰ.

**شروع کار با نرم افزار لیزرل** 

حتماً شنیدید که یه بنده خدایی میره حرم امام رضا و ازش میخواد که تو بانک برنده بشه و کلی التماس میکنه تا اینکه ندا میآد: فلانی برو حساب باز کن تا بشه یه کاري کرد بدون حساب که نمیشه!!! حالا شما اول بایستی نرم افزار را تهیه کنید. این نرم افزار در سایت سازنده به صورت نسخه دانشجویی عرضه شده ولی میتونید به تهیه ورژن نهایی آن نیز از مراکز رایانه اقدام کنید. بدون داشتن نرم افزار و کار همزمان آن با مطالعه این جزوه نمیتوانید کاري از پیش ببرید. شما میتوانید با استفاده از لینک زیر نسخه دانشجویی(که براي تحلیل کافیه) و نسخه 15 روزه را دریافت کنید: http://www.ssicentral.com/lisrel/downloads.html

اگر لینک خراب بود با جستجو در اینترنت میتوانید آنرا پیدا کنید! با توجه به مبانی نظري خود مدل نظري را رسم کنید. فرض کنیم مدل نظري یک محقق مانند شکل زیر باشد:

-

<sup>1</sup> **برگرفته شده از:**

هومن، حیدرعلی(1384). مدل یابی معادلات ساختاري با کاربرد نرم افزار لیز رل. تهران: انتشارات سمت.

نظري، رسول(۱۳۹۰). اثر مهارت هاي ارتباطی و ارتباطات بین فردي بر اثربخشی سازمانی و مدیران و ارایه الگو. رساله دکتری دانشگاه آزاد اسلامی واحد تهران مرکزی، دانشکده تربیت بدنی(منتشر نشده).

عبدالهی، بیژن(1385). توانمندسازي روان شناسی کارکنان، ابعاد و اعتبارسازي بر اساس مدل معادله ساختاري. تهران: انتشارات دانشگاه تربیت معلم.

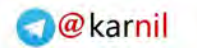

**Ob**-150

**آموزش لیــزرل در چند دقیقه!** (هرگونه **عدم تکثیر** از این جزوه ممنوع است!!!)

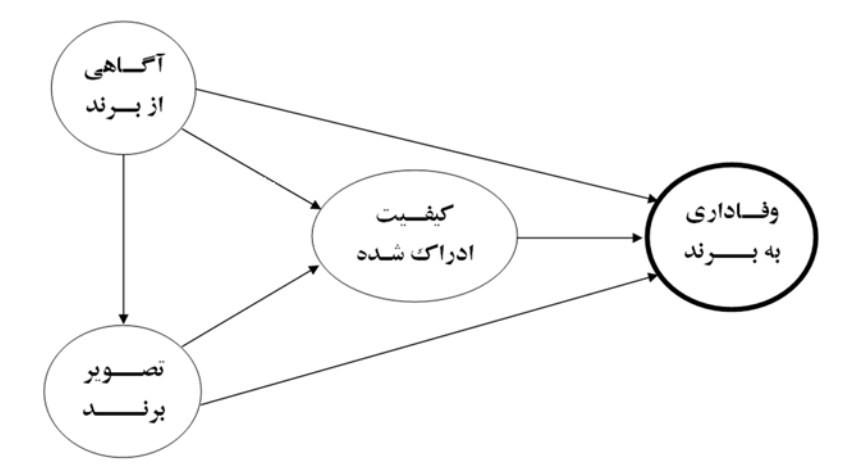

در اینجا متغیر وفاداري به برند به عنوان وابسته و باقی بعنوان مستقل شناخته میشوند. همچنین متغیرهاي کیفیت و تصویر نیز بعنوان هم مستقل و هم وابسته و درنهایت متغیر آگاهی فقط بعنوان مستقل شناخته میشود. استحضار دارید که میتوانیم در این راستا فرضیات چندي را برشماریم، مثلاً بین آگاهی از برند و وفاداري به برند رابطه وجود دارد. و فرضیات دیگري که با توجه به فلشهاي موجود در نمودار قابل تشخیص است.

اما این مدل برگرفته از مبانی نظري است و محقق قصد دارد که میزان تأثیر هر کدام از متغیرهاي مستقل بر روي وابسته و در نهایت برازندگی مدل خود را ارزیابی نماید. گفتنی است که هر کدام از فلشها نشان از مقداري تأثیر دارد. نکته مهم اینکه هر کدام از متغیرها با تعدادي گویه(پرسش) در پرسشنامه سنجیده شده است و هیچیک از متغیرها به طور مستقیم از پاسخگو سؤال نشده است. به همین جهت گویههاي پرسشنامه، متغیرهاي آشکار و اینها متغیرهاي پنهان مکنون هستند.

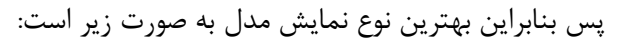

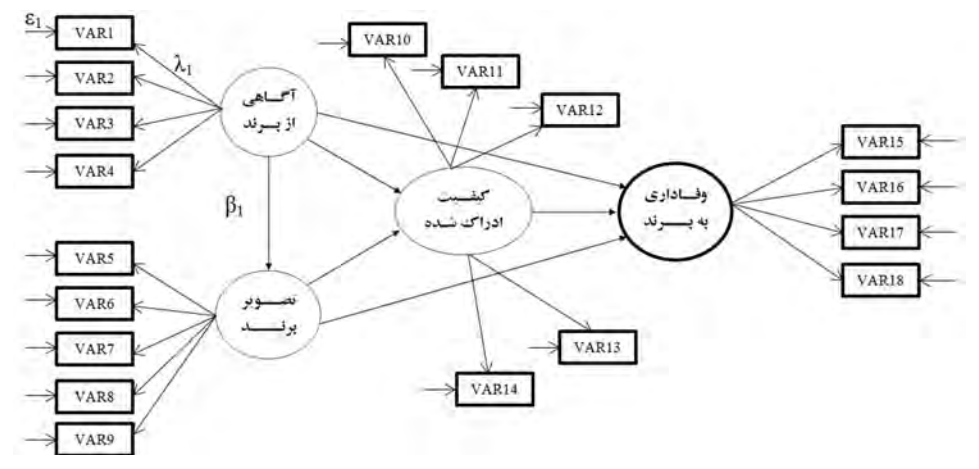

در مدل فوق متغیرهاي آشکار(گویهها) به صورت مربع یا مستطیل، متغیرهاي مکنون یا پنهان یا سازهها به صورت دایره یا بیضی، خطاها با ε(هم برای آشکارها و هم برای مکنونها)، بار عاملی یا وزن عاملی که نشان از همبستگی و میزان باري است که یک متغیر آشکار بر روي پنهان دارد و اصولاً بایستی بیشتر از 0/3 باشد با λ، میزان تأثیر هر یک از

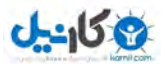

متغیرها بر روي دیگري نیز با استفاده از β نشان داده شده است. هدف ما این است که اولاً این مقادیر را اندازهگیري کرده و سپس مدل را ارزیابی کنیم. همچنین متغیر پنهان آگاهی(با 4 گویه)، تصویر(با 5 گویه)، کیفیت(با 5 گویه) و در نهایت وفاداري(با 4 گویه) سنجیده شده است.

Í **پس متوجه شدید که مدلیابی معادلات ساختاري دو بخش دارد، تحلیل عاملی(آنهم تأییدي، چون شما عاملها را تأیید میکنید و نه اکتشاف) و سپس رگرسیون چندگانه. پس بایستی با هر دو مبحث آشنا باشید. توجه**

نرم افزار را اجرا کنید.

í

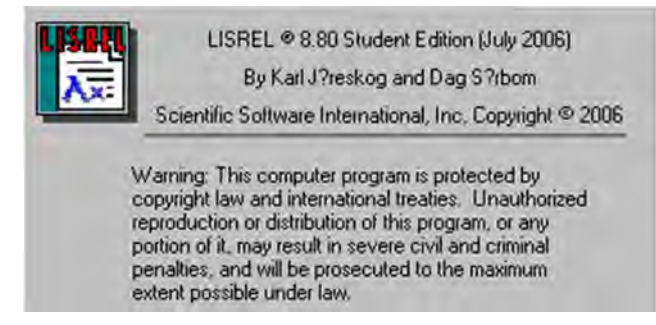

پس اجراي آن صفحه اصلی لیزرل به شکل زیر خواهد بود:

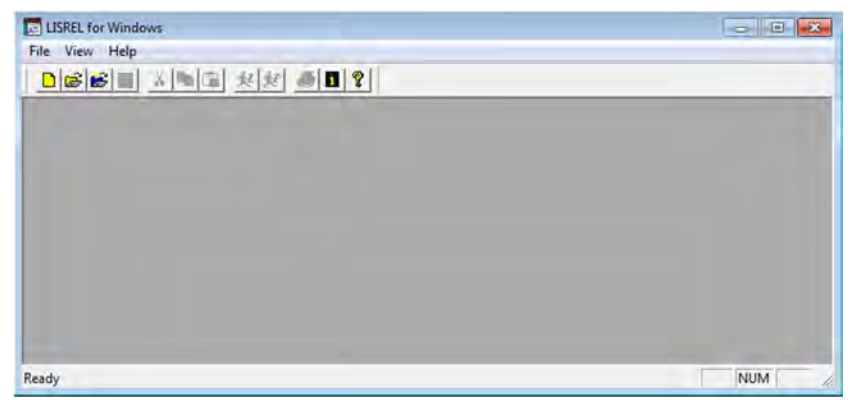

همانگونه که مشخص است این صفحه بسیار محیط سادهاي دارد. و این شما هستید که با دادههاي خود در این صفحه شروع بکار کرده و شلوغی و بینظمی را در آن ایجاد میکنید.

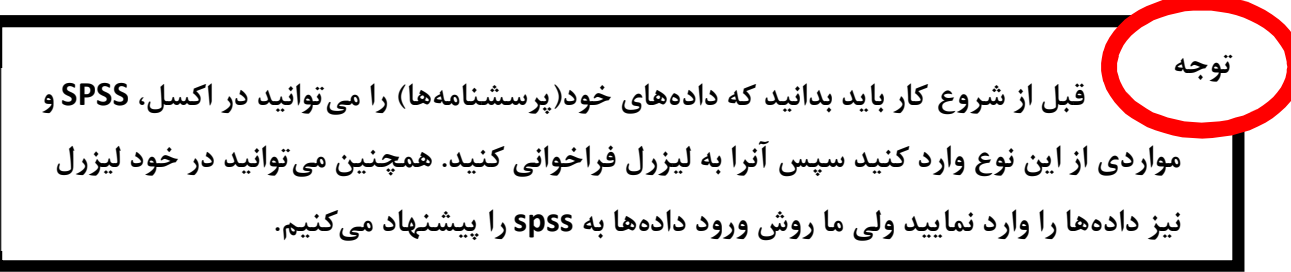

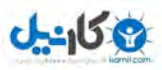

دادهها را وارد لیزرل کنید. میتوانید کپی و پیست کنید و میتوانید از گزینهي Data Import نیز استفاده کنید که ما راه دوم را پیشنهاد می کنیم(شکل زیر).

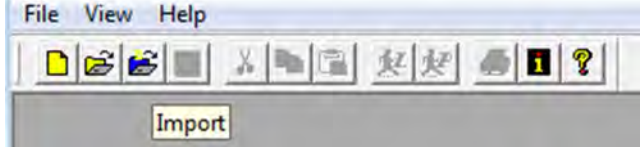

با کلیک بر روي آن پنجره مربوطه باز میشود و شما دادههاي مورد نظر را با توجه به فرمت آن که در شکل زیر مشخص است یافته و وارد لیزرل کنید.

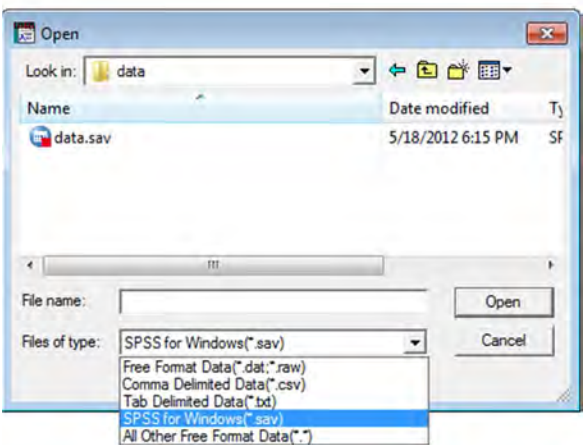

میتوانید بر روي فایل دادهها دابل کلیک(دوبار کلیک) کرده و یا با انتخاب آن گزینه Open را بزنید. پس از این کار پنجره دیگري باز میشود و از شما میخواهد دادهها را دوباره ذخیره کنید البته اینبار با فرمت لیزرل یعنی(psf(. پس ادامه دهید.

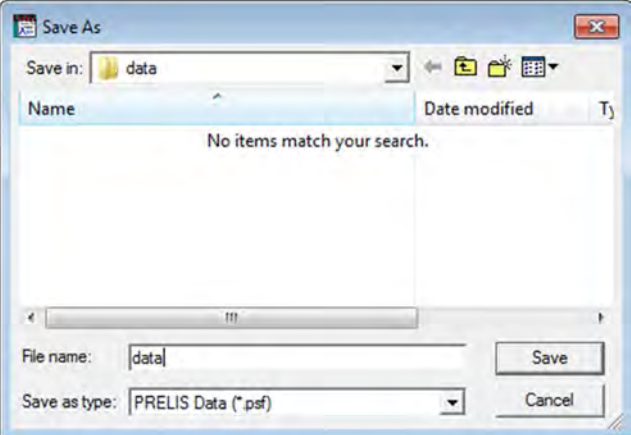

دادهها را با هر نام دلخواهی که دوست دارید(!!!)، در هرکجایی که دوست دارید(!!!) ذخیره کنید. البته پیشنهاد ما این است که در همان پوشهاي که فایل دادههاي SPSS وجود دارد، میباشد. پس از اینکه این کار را انجام دادید صفحه سادهي لیزرل به صورت زیر در میآید و این یعنی اینکه دادهها وارد لیزرل شده است و آماده کار!

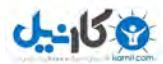

**O**karnil

**آموزش لیــزرل در چند دقیقه!** (هرگونه **عدم تکثیر** از این جزوه ممنوع است!!!)

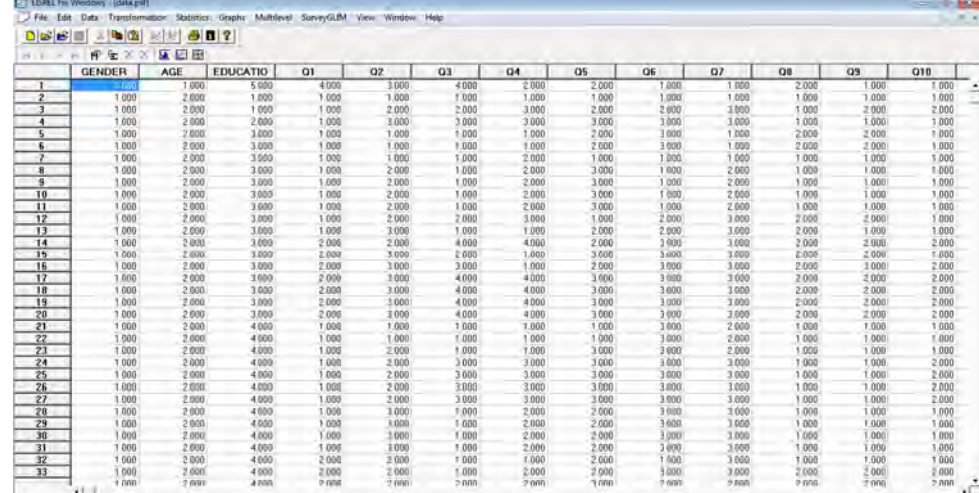

حال نوبت به آن میرسد که کمی در رابطه با گزینههایی که در نوار ابزار لیزرل وجود دارد کنکاش کنید و اگر با SPSS آشنایی دارید با آنها کار کنید. در قسمت بالا گزینههایی وجود دارد که به کاربر توانایی کار با دادهها را داده و مباحثی را بجز بحث اصلی مدلیابی معادلات ساختاري بیان میدارد.

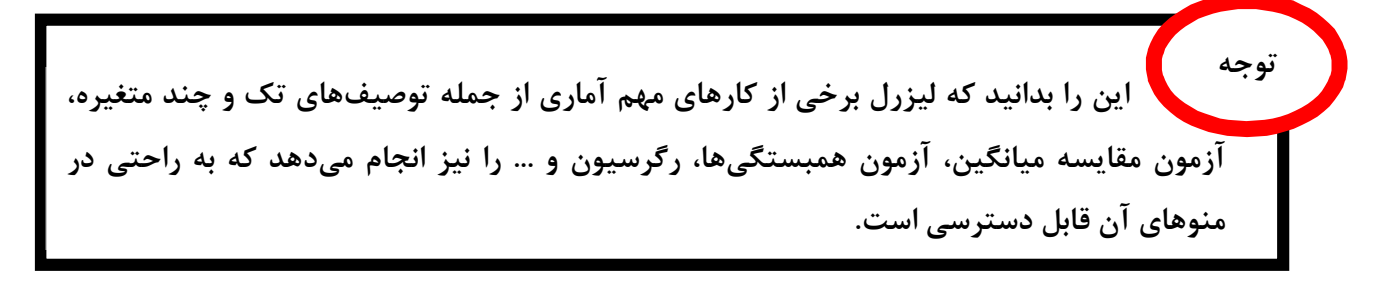

با کلیک راست بر روي نام متغیرها میتوانید نام متغیر را تغییر داده و آن را به نام دلخواه تغییر دهید(همانند تصویر زیر).

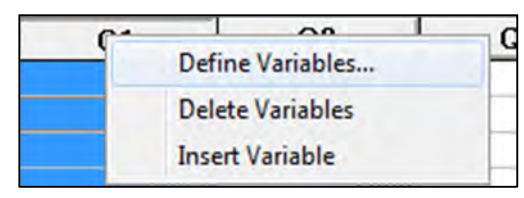

همچنین در این پنجره میتوانید دادههاي خود را اگر به صورت طیف لیکرت است به شکل فاصله درآورید تا تحلیل بهتري انجام گیرد پس این کار را صورت دهید.

خب، اگر فراموش نکرده باشید، ما یک مدل نظري داریم و این مدل بایستی در لیزرل مورد ارزیابی قرار گیرد. پس بایستی در صفحهاي از لیزرل آن را رسم کنید. بنابراین بر روي (NEW (در گوشه سمت چپ بالا کلیک کنید تا پنجره آن باز شود.

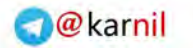

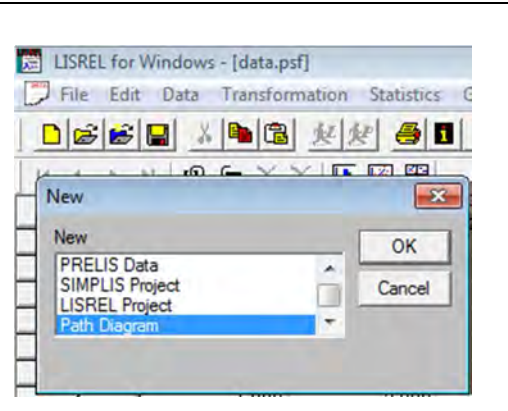

کاندل

پس از کلیک بر روي آن و زدن دکمه (OK (با پنجره زیر روبرو میشوید. در این پنجره از شما پرسیده میشود: نموداري را که بناست رسم کنید، میخواهید در کجا ذخیره کنید. شما هم به راحتی مکان آن(بهتر است در همان پوشه دادهها باشد) را انتخاب و ذخیره کنید. فرمت فایلهاي نموداري نیز (pth (است.

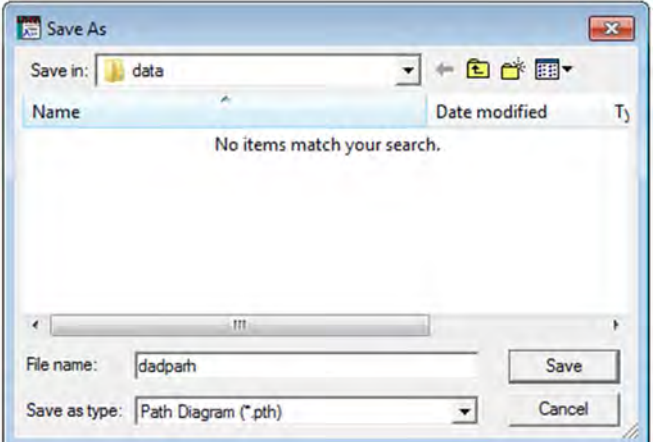

پس از اینکار و کلیک بر روي دکمه (Save (صفحه لیزرل به شکل زیر در میآید و این یعنی اینکه صفحه جدیدي باز شده و شما میتوانید مدل خود را رسم کنید.

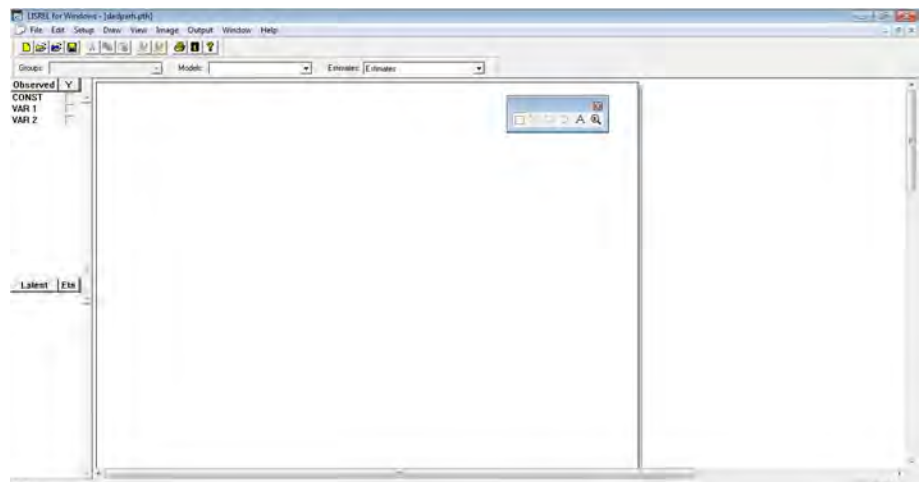

در سمت چپ به راحتی جایگاه متغیرهاي آشکار(Observed (و پنهان(Latent (و در وسط صفحه نیز نوار ابزار را مشاهده میکنید. شما بایستی دادههایی را که به لیزرل فراخوانی کردهاید به این بخش لینک کرده و عناوین متغیرهاي

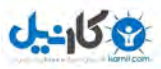

آشکار را دیده و در همین مسیر متغیرهاي پنهان را نیز ایجاد کنید. براي اینکار با توجه به شکل زیر بر روي گزینهي Setup و پس از آن گزینه Variables کلیک کنید.

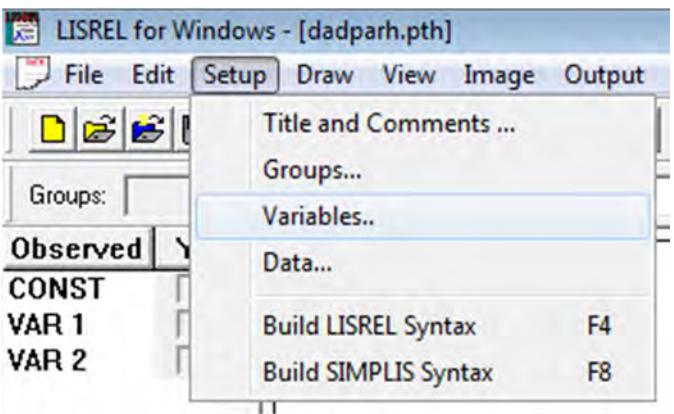

با انجام این دستور پنجره زیر باز میشود.

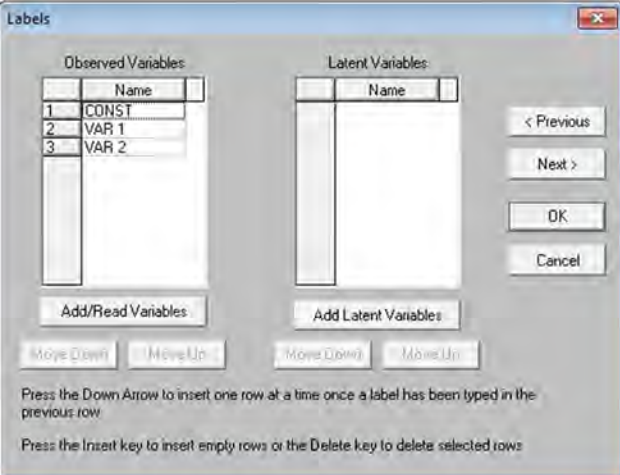

در قسمت متغیرهای آشکار با کلیک بر روی (Add/Read Variables) از پنجره باز شده بر روی ( PRELIS System File (و در نهایت از قسمت (Browse (دادههاي خود با فرمت لیزرل(psf (را انتخاب و Ok کنید و با این کار لیست متغیرها آشکار خواهد شد. این مسیر به سادگی در شکل زیر نمایش داده شده است.

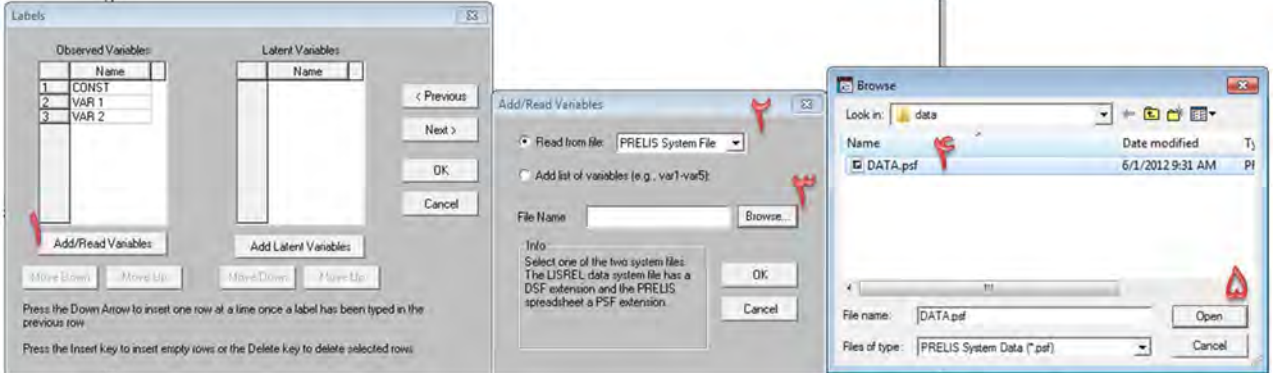

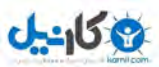

در رابطه با متغیرهای پنهان نام اختصاری آنها را تایپ کرده و بر روی Ok کلیک کنید تا تمامی متغیرهای پنهان که چهار تا میباشد اضافه گردد. پس از اینکار پنجره (Labels (به شکل زیر ظاهر خواهد شد.

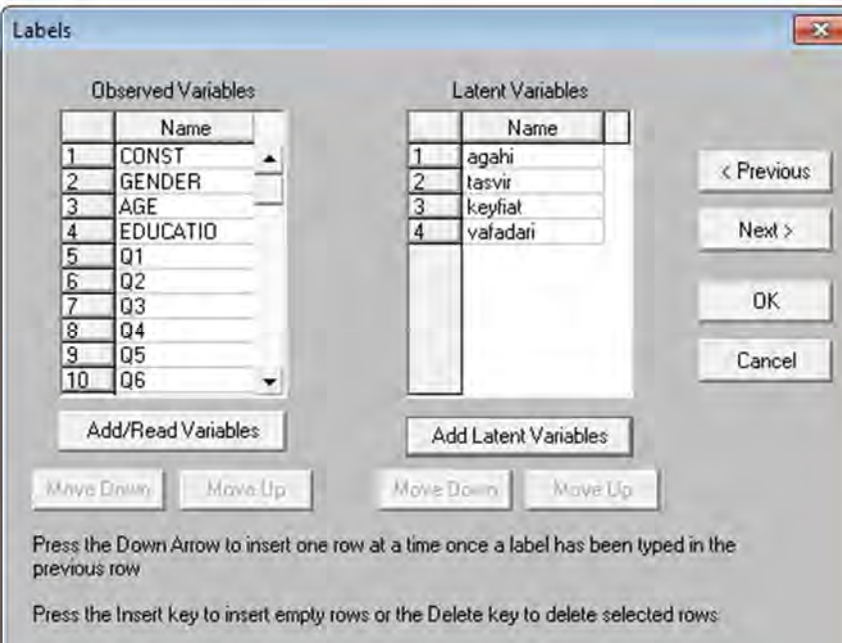

حال بر روي گزینه(Next(، کلیک کنید تا به پنجره بعد، که قرار است در آن دادههاي خود را به مدلی که بناست رسم

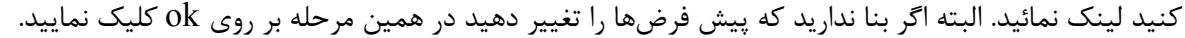

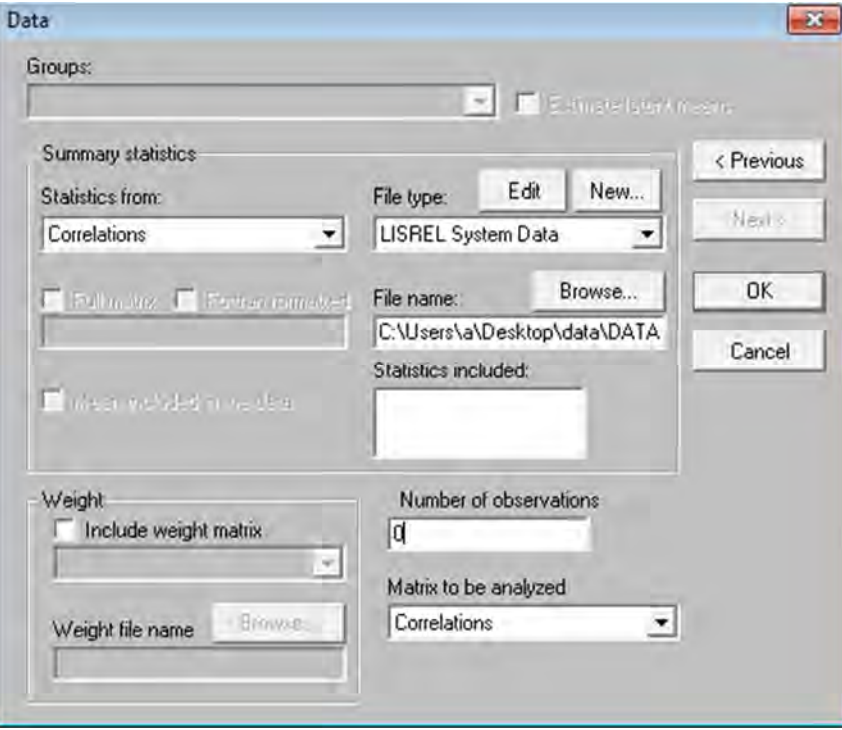

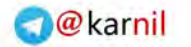

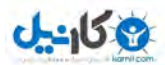

بهتر است که در این بخش در نوارهاي باز شو همبستگیها(Correlations (را انتخاب نمایید و گرنه که بدون تغییر پیشفرض ok کنید. با اینکار صفحه رسم دیاگرام یا مدل به شکل زیر ظاهر میشود. که هنوز مدلی رسم نشده ولی متغیرهاي آشکار و پنهان در سمت چپ ظاهر شده است. در این بخش بایستی متغیرهاي مستقل و وابسته در بخش متغیرهاي پنهان(یعنی هر سه متغیر به جز آگاهی) را انتخاب کنید(در مقابل آنها علامت ضربدر بزنید). سپس متغیرهاي آشکار مربوط به متغیرهاي وابسته را نیز علامت ضربدر بزنید. سپس با حوصله تمام متغیرهاي آشکار و پنهان را همانند مدل تحلیلی انتخاب کرده و به سمت صفحه سفید بکشید(درگ کنید). نیازي نیست که همانند مدل رسم کنید چون لیزرل پس از تحلیل مدل را دوباره سازي کرده و به شکل دلخواه خود درخواهد آورد. سپس با استفاده از نوار ابزار و بوسیله فلش متغیرها را به یکدیگر وصل کنید همانند مدل ابتدایی کار و شکل زیر به جهت فلشها خیلی دقت کنید(البته اگر اشتباه بکشید خطا داده و نمیتوانید رسم کنید).

پس از اینکار از بخش(Setup(، بر روي گزینه (Syntax SIMPLIS Build (کلیک کنید. تا پنجره زیر باز شود.

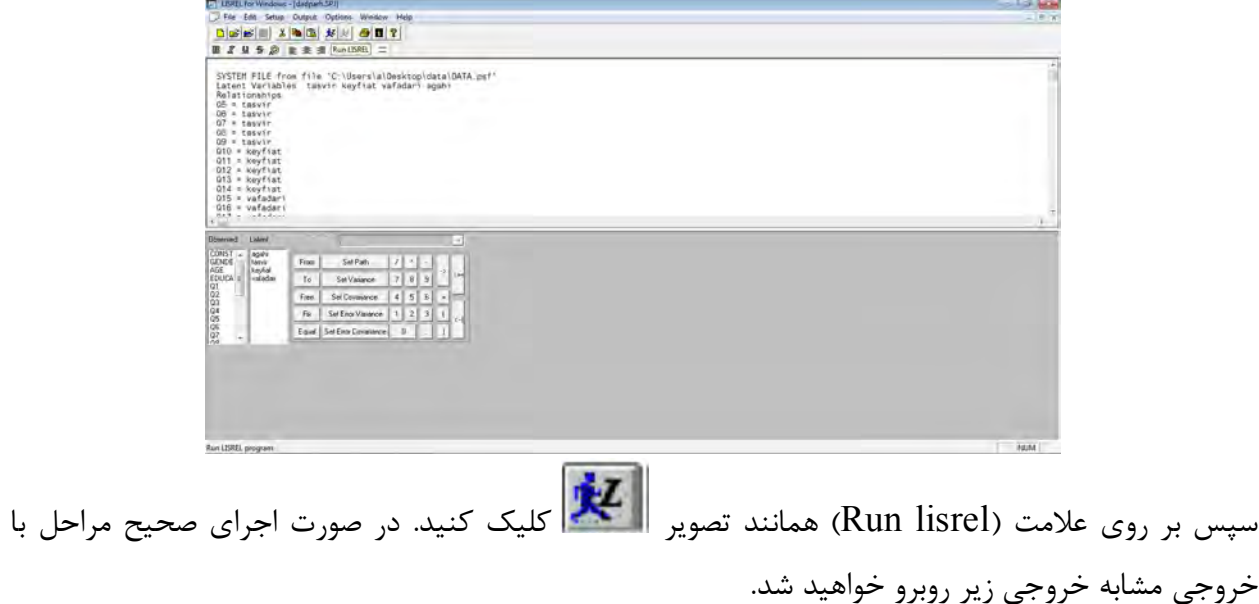

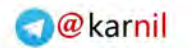

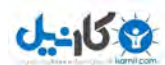

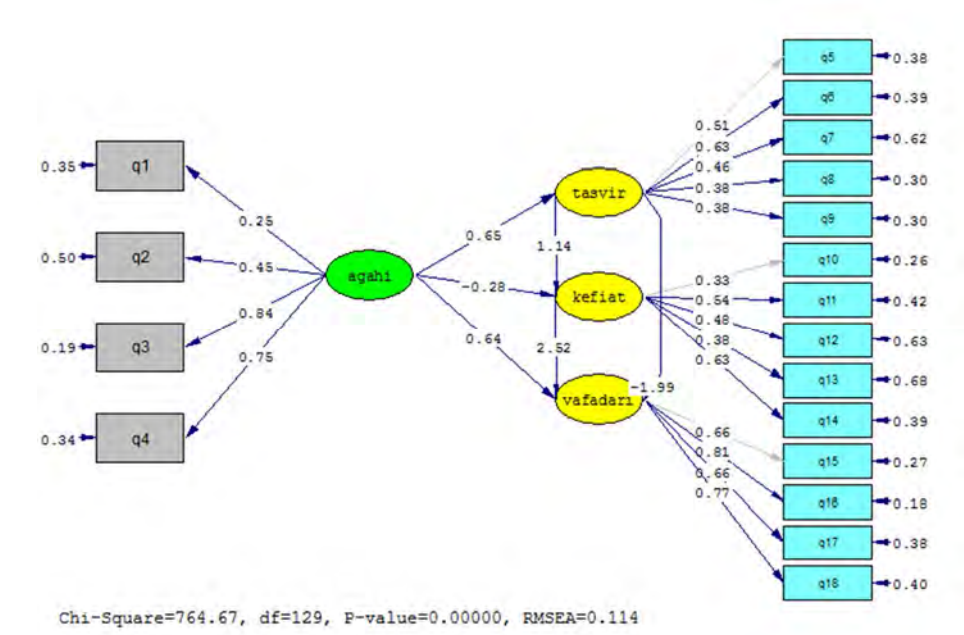

حال اگر میخواهید بارهاي عاملی را ملاحظه کنید کافیست در نوار بالا(Estimates (بر روي گزینه ( standardized solution (کلیک کنید. تا ضرایب مدل تغییر کرده و شما بتوانید به راحتی بارهاي عاملی را ببینید.

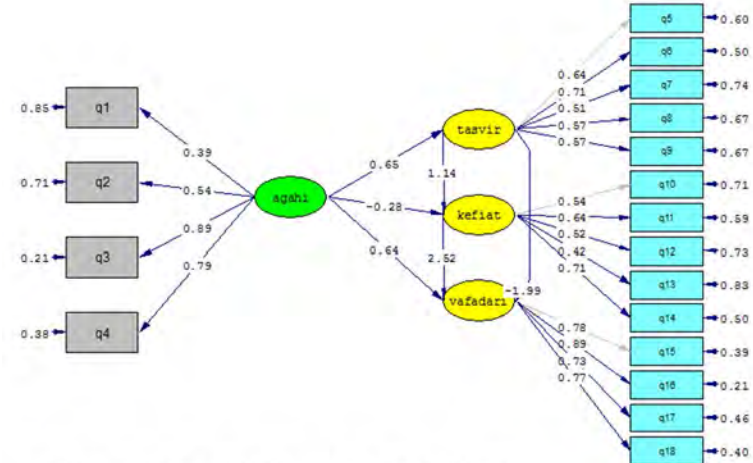

Chi-Square=764.67, df=129, P-value=0.00000, RMSEA=0.114

حال اگر در این بخش دستور Value-T را اجرا کنید ضمن تغییر مقادیر بار عاملی ملاحظه میکنید که برخی از اعداد به رنگ قرمز در خواهد آمد، این بدان معناست که این روابط معنادار نیست و اگرچه تأثیر وجود دارد ولی این تأثیر معنادار نمیباشد. در مثال زیر، هر سه رابطه بین متغیرهاي مستقل و وابسته معنادار نیست.

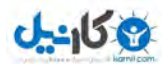

**O**karnil

**آموزش لیــزرل در چند دقیقه!** (هرگونه **عدم تکثیر** از این جزوه ممنوع است!!!)

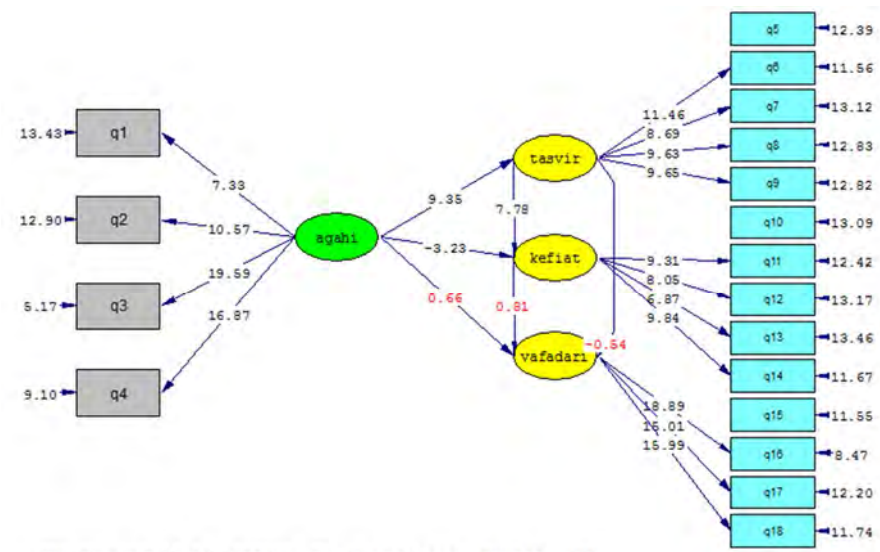

Chi-Square=764.67, df=129, P-value=0.00000, RMSEA=0.114

شاخص(RMSEA (که برازش مدل را نشان میدهد(درباره برازش مدل در ادامه بیشتر میخوانید) چون بالاتر از 0/1 است نشان میدهد مدل از برازش خوبی برخوردار نیست.

توجه کنید، هرگاه کاربر نیاز دارد که بین دادههاي لیزرل، مدل، کدها و ... حرکت نماید از منوهاي بالاي صفحه از گزینه (Window(، میتواند استفاده نماید.

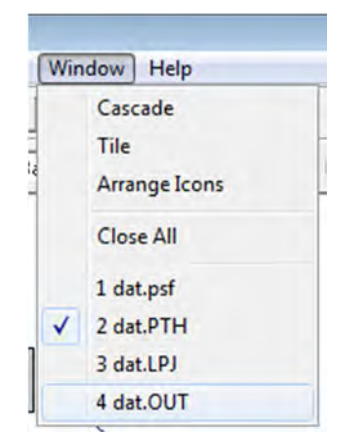

حال میخواهیم سایر آزمونهاي برازش مدل را انجام دهیم، به دین جهت از بخش (Window(، بر روي فرمت (out. (کلیک کنید تا صفحهي مربوط به آن باز شود. این صفحه شبیه به تصویر زیر میباشد که در قسمت پایین آن شما میتوانید سایر شاخصهاي برازندگی را ملاحظه فرمایید و براي بررسی وضعیت این شاخصها به بخش بعدي این نوشتار رجوع نمایید.

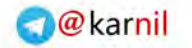

**ی کانیل** 

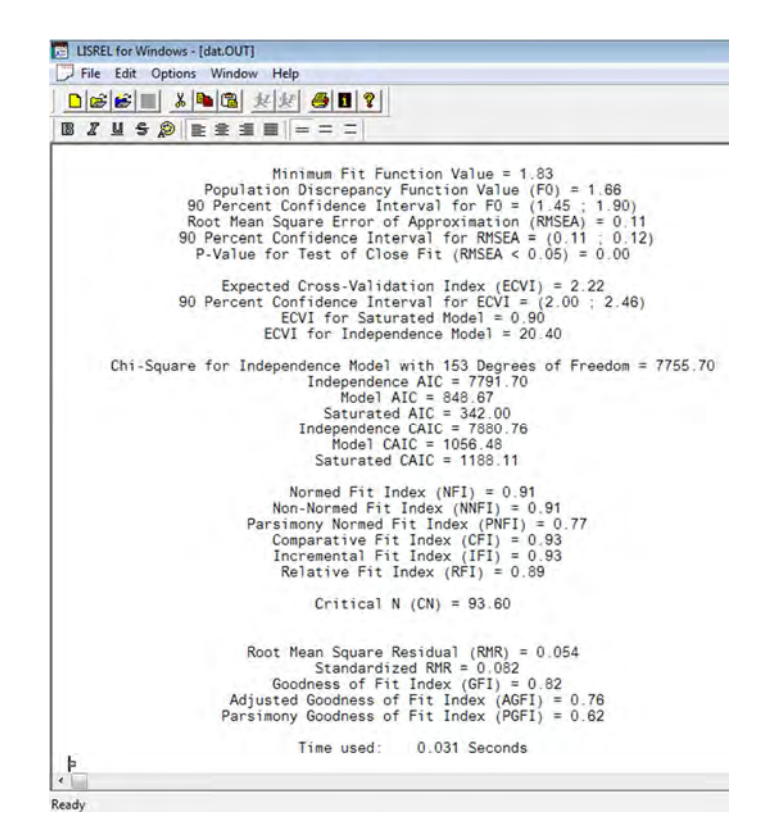

#### **آزمونهاي برازندگی مدل در معادلات ساختاري**

با آنکه انواع گوناگون آزمونها که به گونه کلی شاخصهاي برازندگی(indexes Fitting (نامیده میشوند پیوسته در حال مقایسه، توسعه و تکامل میباشند اما هنوز درباره حتی یک آزمون بهینه نیز توافق همگانی وجود ندارد. نتیجه آن است که مقالههاي مختلف، شاخصهاي مختلفی را ارائه کرده اند و حتی نگارشهاي مشهور برنامههاي SEM مانند نرم افزارهايEQS ,Amos ,lisrel نیز تعداد زیادي از شاخصهاي برازندگی به دست میدهند.(هومن1384 235،). با آنکه انواع گوناگون آزمون ها که به گونه کلی شاخص هاي برازندگی نامیده میشوند پیوسته در حال مقایسه، توسعه و تکامل می باشند ، اما هنوز درباره حتی یک آزمون بهینه نیز توافق همگانی وجود ندارد. نتیجه آن است که مقاله هاي مختلف، شاخصهاي مختلفی را ارائه کردهاند و حتی نگارش هاي مشهور برنامه هاي SEM نیز تعداد زیادي از شاخص هاي برازندگی مانند نرم افزارهايLisrel EQS ,Amos به دست می دهند.

پس از معین شدن مدل، طرق متعددي براي برآورد نیکویی برازش کلی مدل با داده هاي مشاهده شده وجود دارد. بطور کلی چندین شاخص براي سنجش برازش مدل مورد استفاده قرار میگیرد ولی معمولاً براي تأیید مدل، استفاده از سه تا پنج شاخص کافی است.

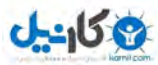

**O**karnil

**آموزش لیــزرل در چند دقیقه!** (هرگونه **عدم تکثیر** از این جزوه ممنوع است!!!)

### **1 الف: شاخص (RMR(:**

این معیار تحت عنوان ریشه میانگین مجذور باقیمانده (شاخصی براي واریانس باقیمانده در برازش هر پارامتر به دادههاي نمونه) و یا تحت عنوان متوسط باقیماندههاي گزارش شده در مدل، بیان میشود. معیار RMR معیاري است براي اندازه گیري متوسط باقیماندهها و تنها در ارتباط با واریانسها و کوواریانس ها قابل تغییر است. در مدلی که نیکویی برازش خوبی دارد، این باقیماندهها بسیار کوچک هستند، پس به طور خلاصه این معیار هر قدر کوچکتر باشد(یعنی به صفر نزدیکتر باشد) حاکی از برازش بهتر مدل است.

#### **2 ب: معیارهاي** (**AGFI( 3 و(GFI( :**

لیزرل یک شاخص نیکویی برازش(نسبت مجموع مجذورات تبیین شده توسط مدل به کل مجموع مجذورات ماتریس برآورد شده در جامعه) محاسبه میکند. این شاخصها از لحاظ مطلوبیت به ضریب همبستگی شباهت دارد. هر دوي این معیارها بین صفر تا یک، متغیر هستند، گرچه از لحاظ نظري ممکن است منفی باشند(البته نباید چنین اتفاقی بیفتد! چرا که حاکی از عدم برازش قطعی مدل با دادههاست.) هر چه AGFI و GFI به عدد یک نزدیکتر باشند، نیکویی برازش مدل با دادههاي مشاهده شده بیشتر است.

#### **ج: معیار (RMSEA( 4 :**

ریشه میانگین مجذورات تقریب میباشد. این معیار به عنوان اندازه تفاوت براي هر درجه آزادي تعریف شده است. مقدار RMSEA که به واقع همان آزمون انحراف هر درجه آزادي است، براي مدل هایی که برازندگی خوبی داشته باشد، کمتر از 0.05 است. مقادیر بالاتر از آن تا 0.08 نشان دهنده خطاي معقولی براي تقریب در جامعه است. مدلهایی که RMAEA آنها 0.1 یا بیشتر باشد برازش ضعیفی دارد.

#### **د: معیارهاي** (**CFI( 5 (NNFI) ، <sup>6</sup> 7 و (NFI( :**

-

شاخص NFI که شاخص بنتلر-بونت هم نامیده می شود. بنتلر و بونت( 1980) مقادیر برابر یا بزرگتر از 0.9 شاخص را در مقایسه با مدل صفر، به عنوان شاخص خوبی براي برازندگی مدلهاي نظري توصیه کردهاند، در حالیکه برخی از پژوهشگران نقطه برش 0.80 را به کار میبرند. شاخص دیگر، شاخص تاکر- لویز است که در بیشتر موارد شاخص نرم شده برازندگی (NNFI (نامیده میشود. این شاخص مشابه NFI است اما براي پیچیدگی مدل جریمه میپردازد. چون دامنه این مدل محدود به صفر و یک نیست تفسیر آن نسبت به NFI دشوارتر است. بر پایه قرداد مقادیر کمتر از 0.90 آن مستلزم تجدید نظر در مدل است. شاخص CFI بزرگتر از 0.9 قابل قبول و نشانه برازندگی مدل است. این شاخص از

- <sup>4</sup> Root Mean Square Error of Approximation
- <sup>5</sup> Comparative Fit Index
- <sup>6</sup> Non-Normed Fit Index
- <sup>7</sup> Normed Fit Index

<sup>&</sup>lt;sup>1</sup> Root Mean Square Residual

<sup>&</sup>lt;sup>2</sup> Adjusted Goodness of Fit Index

<sup>&</sup>lt;sup>3</sup> Goodness of Fit Index

**ی کاندل** 

**آموزش لیــزرل در چند دقیقه!** (هرگونه **عدم تکثیر** از این جزوه ممنوع است!!!)

طریق مقایسه یک مدل به اصطلاح مستقل که در آن بین متغیرها هیچ رابطهاي نیست با مدل پیشنهادي مورد نظر، مقدار بهبود را نیز می آزماید. شاخص CFI از لحاظ معنا مانند NFI است با این تفاوت که براي حجم گروه نمونه جریمه میدهد.

پس بنابراین، این آزمونها به این سؤال پاسخ میدهند که مدل مورد نظر چقدر خوب و برازندهي دادههاي پژوهش است. از این آزمونها به مشهورترین آنها یعنی آزمونهاي نیکویی برازش اشاره میشود. اگرچه این آزمونها بر آزمون کاي اسکوئر مبتنی هستند ولی در کنار آن ذکر میشوند. جدول شماره یک چکیدهاي از این آزمونها میباشد. خیلی به فلسفه این آزمونها فکر نکنید فقط مدل را با مقادیر آنها ارزیابی کنید!!!

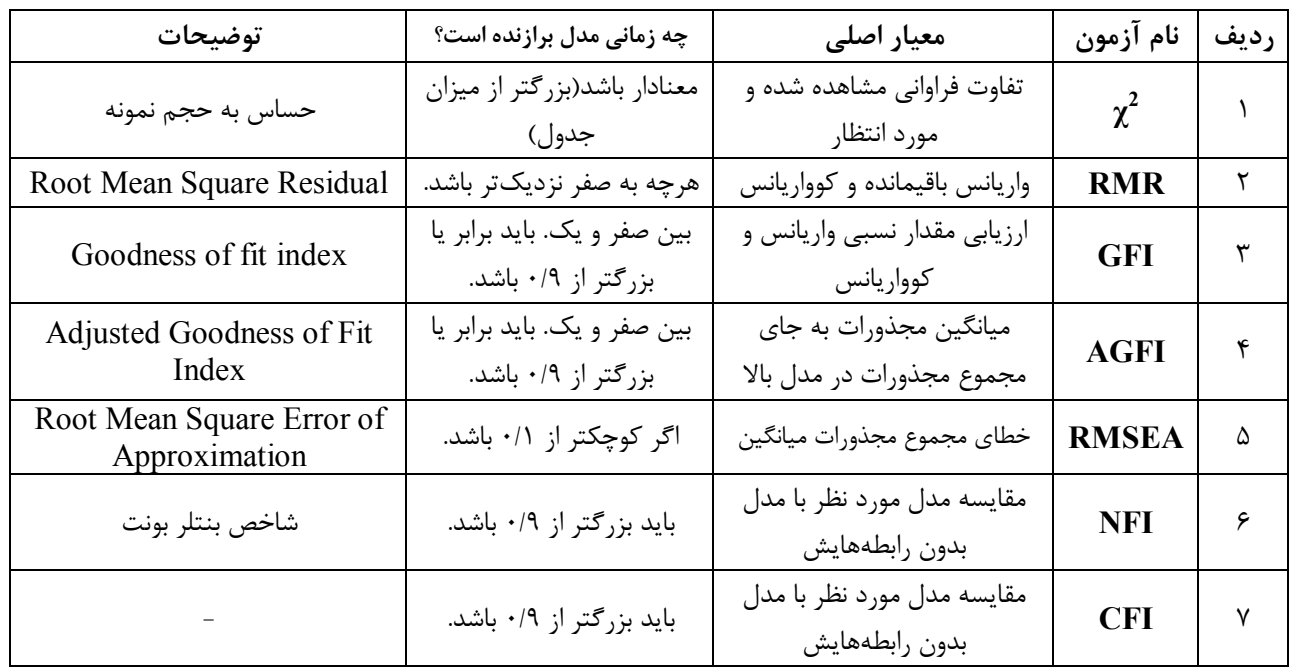

**جدول شماره (1): خلاصهي آزمونهاي برازندگی مدل در معادلات ساختاري** 

البته آزمونهاي بیشتري در این رابطه وجود دارد و بحث اجمالی آن را در جاي دیگر دنبال کنید!

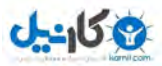

**تحلیل معادلات ساختاري به صورت آنلاین** 

امروزه اینترنت توانسته است با همکاري شرکتهاي بزرگ و در نتیجه برقراري ارتباط بین یک نرم افزار و فضاي مجازي تحلیلهاي کاربردي را ارائه دهد. مزیت این کار در این است که هرگاه به اینترنت دسترسی داشتید ولی نرم افزار لیزرل بر روی سیستمتان نصب نبود از این روش استفاده کنید $\, '$ . وارد سایت زیر شوید:

#### **http://www.sem-gesca.org/**

پس از ورود در وسط صفحه بر روي گزینه **[GeSCA ENTER [**کلیک کنید تا پنجره آن در صفحهاي دیگر باز شود. توجه داشته باشید که بایستی ورژن جدید نرم افزا جاوا را بر روي سیستم خود نصب کرده باشید وگرنه قدر به ادامه کار نخواهید بود.

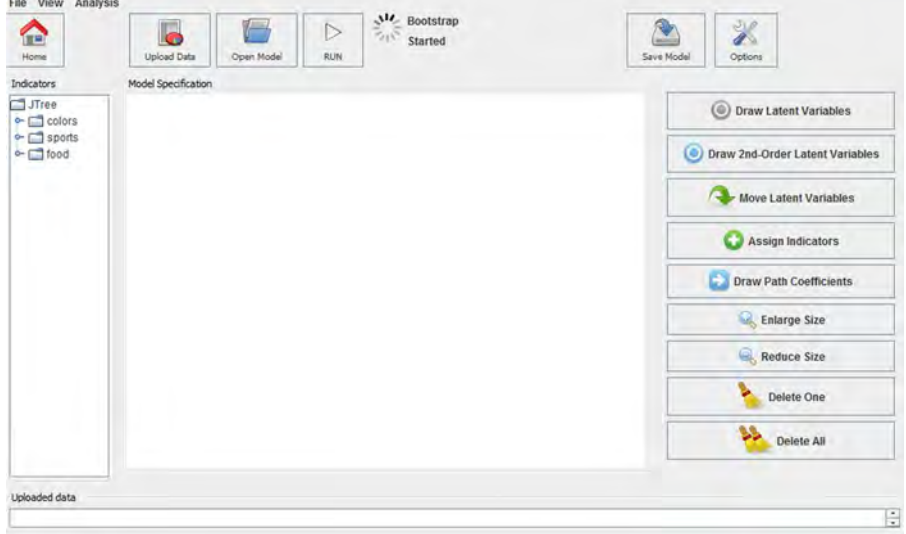

کار با این سایت بسیار ساده بوده و نیازمند کمی تأمل و همچنین یادگیري کامل بخشهاي قبل است. البته از راهنماي سایت نیز کمک بخواهید.

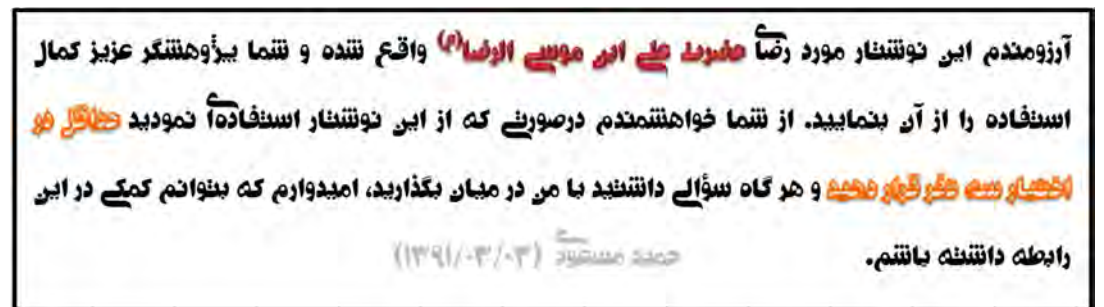

<sup>1</sup> با تشکر از آقاي دکتر اصغرپور ماسوله به جهت معرفی این سایت.

-

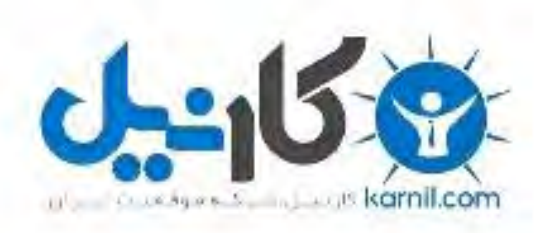

### در کانال تلگرام کارنیل هر روز انگیزه خود را شارژ کنید <sup>@</sup>

## *<https://telegram.me/karnil>*

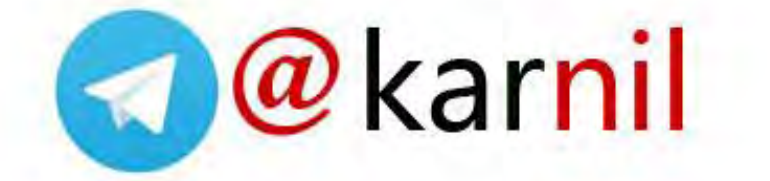